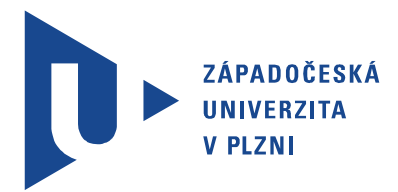

Fakulta elektrotechnická Katedra aplikované elektroniky a telekomunikací

## Bakalářská práce

Ruční ovladač pro kolejiště

Autor práce: Aleš Ruda Vedoucí práce: Ing. Petr Weissar, Ph.D. Plzeň 2012 ZÁPADOČESKÁ UNIVERZITA V PLZNI Fakulta elektrotechnická Akademický rok: 2011/2012

### ZADÁNÍ BAKALÁŘSKÉ PRÁCE

(PROJEKTU, UMĚLECKÉHO DÍLA, UMĚLECKÉHO VÝKONU)

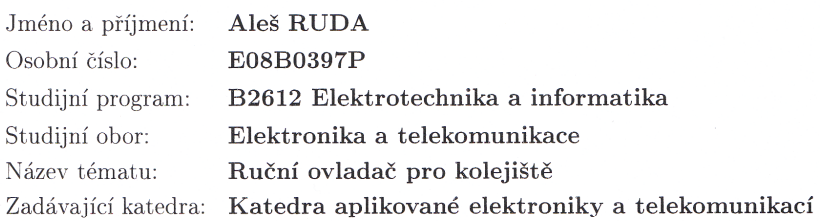

#### Zásady pro vypracování:

Navrhněte a realizujte ruční ovladač řízení lokomotiv na modelovém kolejišti KAE.

- $1.$  Zvolte vhodnou platformu a způsob ovládání.  $\,$
- 2. Využijte stávající komunikační protokoly a možnosti na kolejišti KAE.
- 3. Uvažte různé možnosti přenosu dat.

Rozsah grafických prací: podle doporučení vedoucího Rozsah pracovní zprávy:  $20 - 30$  stran Forma zpracování bakalářské práce: tištěná/elektronická Seznam odborné literatury:

Student si vhodnou literaturu vyhledá v dostupných pramenech podle doporučení vedoucího práce.

Vedoucí bakalářské práce:

Ing. Petr Weissar, Ph.D. Katedra aplikované elektroniky a telekomunikací Ing. Petr Weissar, Ph.D. Katedra aplikované elektroniky a telekomunikací

Konzultant bakalářské práce:

Datum zadání bakalářské práce: Termín odevzdání bakalářské práce:

18. října 2010 3. června 2012

Doc. Ing. Jiří Hammerbauer, Ph.D. děkan

V Plzni dne 17. října 2011

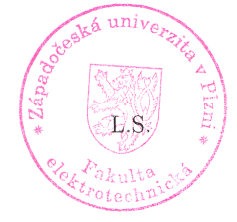

Doc. Dr. Ing. Vjačeslav Georgiev vedoucí katedry

### Abstrakt

Toto dílo se zaobírá návrhem, realizací a softwarovém vybavení dálkového ručního ovladače pro modelové kolejiště katedry KAE. Ruční ovladač využívá stávající protokol, již aplikovaný na modelovém kolejišti. Jsou zde uvedeny různé způsoby přenosu dat mezi ovladačem a jemu nadřazeném počítači.

### Klíčová slova

AT89S52, display nokia 3310, rotační enkodér, step-up konvertor

### Abstract

Ruda, Aleš. Modeltrain handy controller [Ruční ovladač pro kolejiště ]. Pilsen, 2012. Bachelor thesis (in Czech). University of West Bohemia. Faculty of Electrical Engineering. Department of Applied Electronics and Telecommunications. Supervisor: Petr Weissar

### Keywords

AT89S52, display nokia 3310, rotary encoder, boost regulators

This thesis deals with the design, implementation and software for remote handy control of the Department KAE model track. Handy control uses the existing protocol already applied to the model track. Here are mentioned various ways of transferring data between the control and his superior computer.

### Prohlášení

Předkládám tímto k posouzení a obhajobě bakalářskou práci, zpracovanou na závěr studia na Fakultě elektrotechnické Západočeské univerzity v Plzni.

Prohlašuji, že jsem svou závěrečnou práci vypracoval samostatně pod vedením vedoucího bakalářské práce a s použitím odborné literatury a dalších informačních zdrojů, které jsou všechny citovány v práci a uvedeny v seznamu literatury na konci práce. Jako autor uvedené bakalářské práce dále prohlašuji, že v souvislosti s vytvořením této závěrečné práce jsem neporušil autorská práva třetích osob, zejména jsem nezasáhl nedovoleným způsobem do cizích autorských práv osobnostních a jsem si plně vědom následků porušení ustanovení *§* 11 a následujících autorského zákona č. 121/2000 Sb., včetně možných trestněprávních důsledků vyplývajících z ustanovení *§* 270 trestního zákona č. 40/2009 Sb.

Také prohlašuji, že veškerý software, použitý při řešení této bakalářské práce, je legální.

V Plzni dne 27. června 2012

Aleš Ruda

. . . . . . . . . . . . . . . . . . . . . . . . . . . . . . . . . . . . . . Podpis

## Obsah

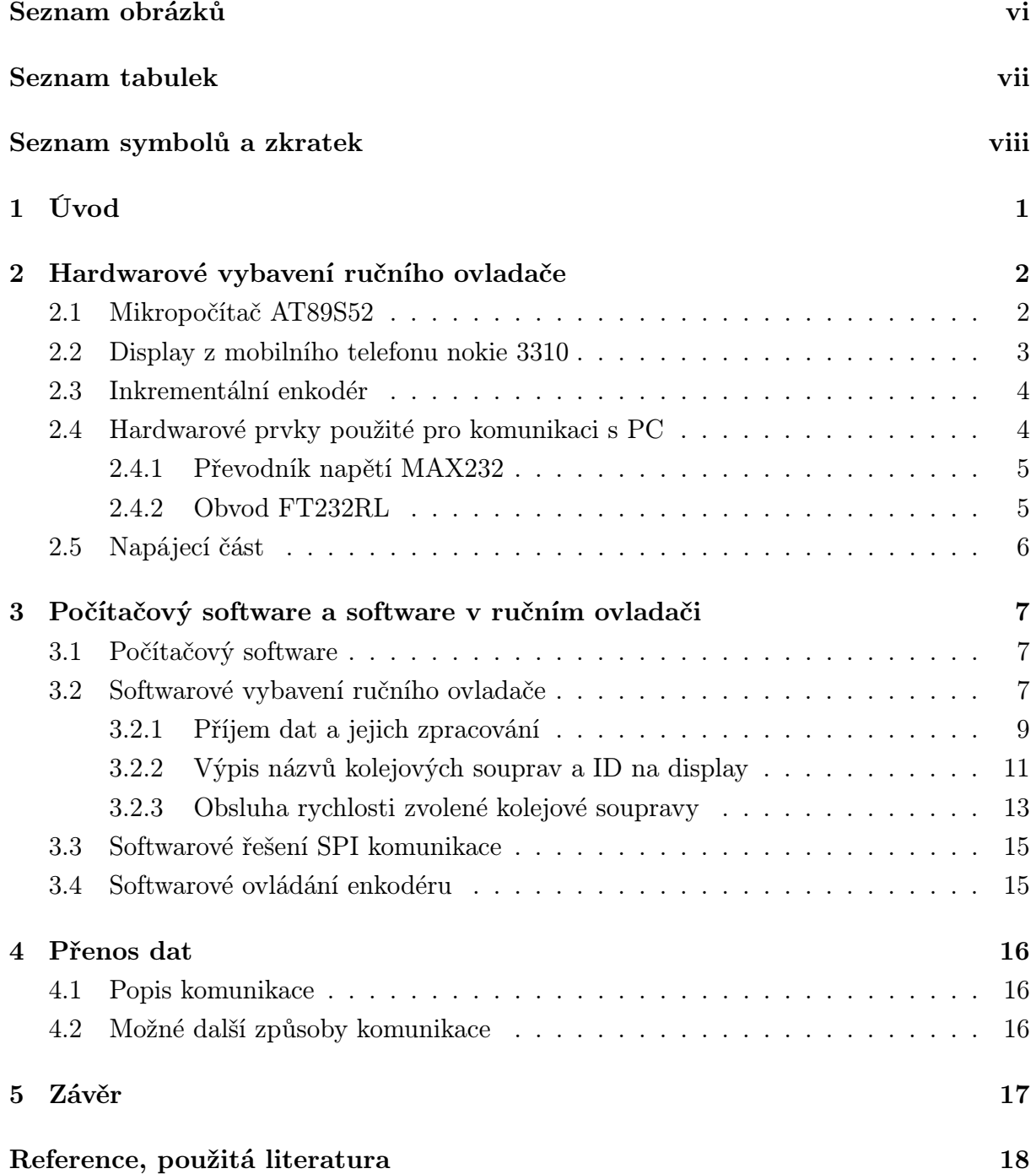

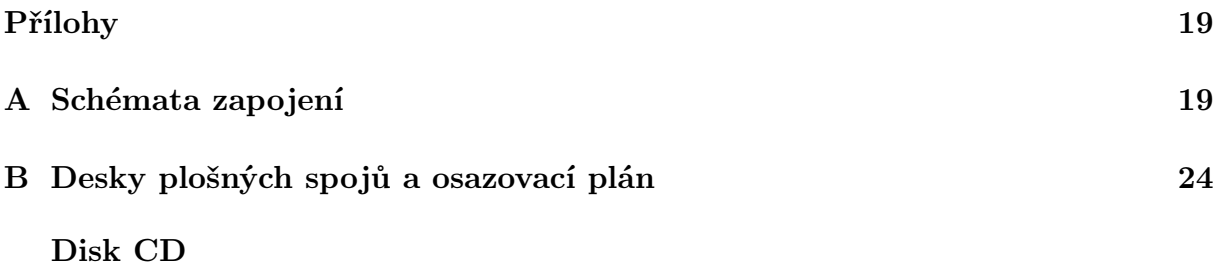

## Seznam obrázků

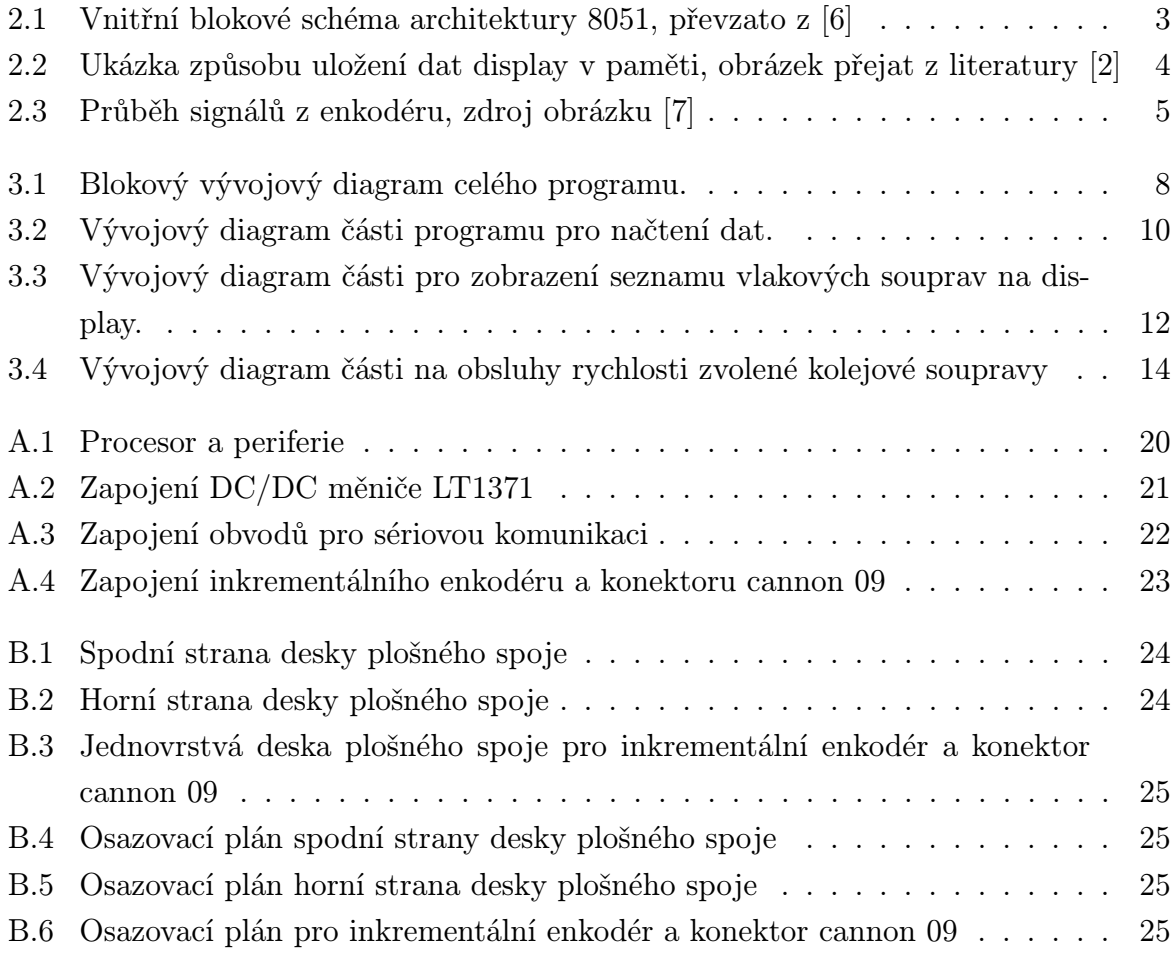

## Seznam tabulek

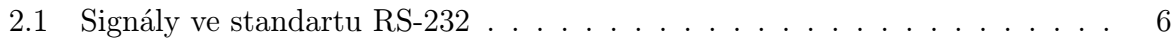

# Seznam symbolů a zkratek

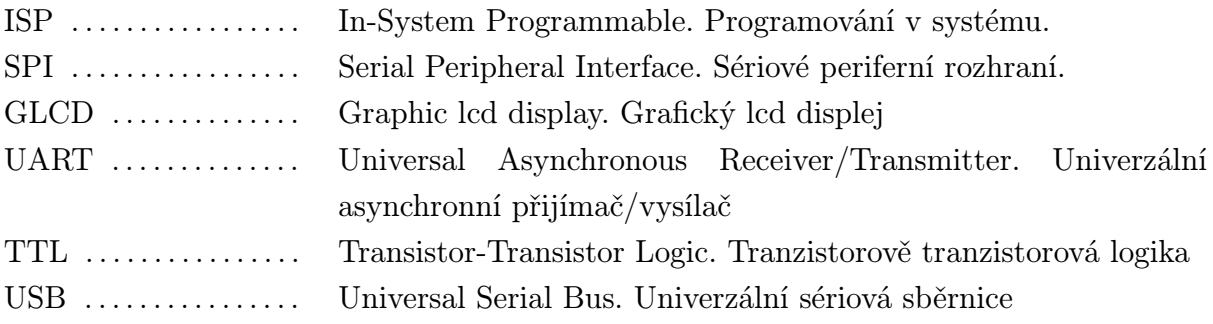

## 1

## Úvod

V této práci je popsán návrh ručního ovladače pro modelové kolejiště umístěné na katedře aplikované elektroniky. V první části je zmíněno hardwarové vybavení ovladače a programy využité pro výrobu zařízení. V části druhé jsou uvedeny zajímavé části z kódu, popsán vybraný způsob komunikace a uveden možný způsob přenosu dat mezi ovladačem a počítačem. V poslední části díla je detailně vysvětleno v jakém formátu jsou přenášena data.

### 2

## Hardwarové vybavení ručního ovladače

Tato kapitola má za úkol seznámit čtenáře s veškerým hardwarovým vybavením, které bylo použito v ručním ovladači pro model kolejiště.

### 2.1 Mikropočítač AT89S52

Jako hlavní a nejdůležitější komponenta celého ovladače je mikropočítač AT89S52. Tento mikropočítač je jeden ze série od firmy ATMEL. Jedná se o 8-bitový jednočipový mikroprocesor hardwardské struktury. K samostatné činnosti mu stačí připojit piezokeramický rezonátor nebo krystal k pinům XTAL1 a XTAL2. V technické dokumentaci [1] výrobce doporučuje krystal připojit keramickými kondenzátory o velikosti 30pF proti signálu GND. Vnitřní struktura mikropočítače je zobrazena na obrázku 2.1. Součásti mikropočítače které využívám:

- *•* 2 až 16-bitové čítače/časovače
- *•* 8K Bytu ISP Flash paměti
- *•* maximální frekvenci krystalu 33 MHz (využit 20 MHz krystal)
- *•* plně duplexní sériovou linku UART
- *•* 6 druhů přerušení
- *•* a další části v zařízení nevyužité

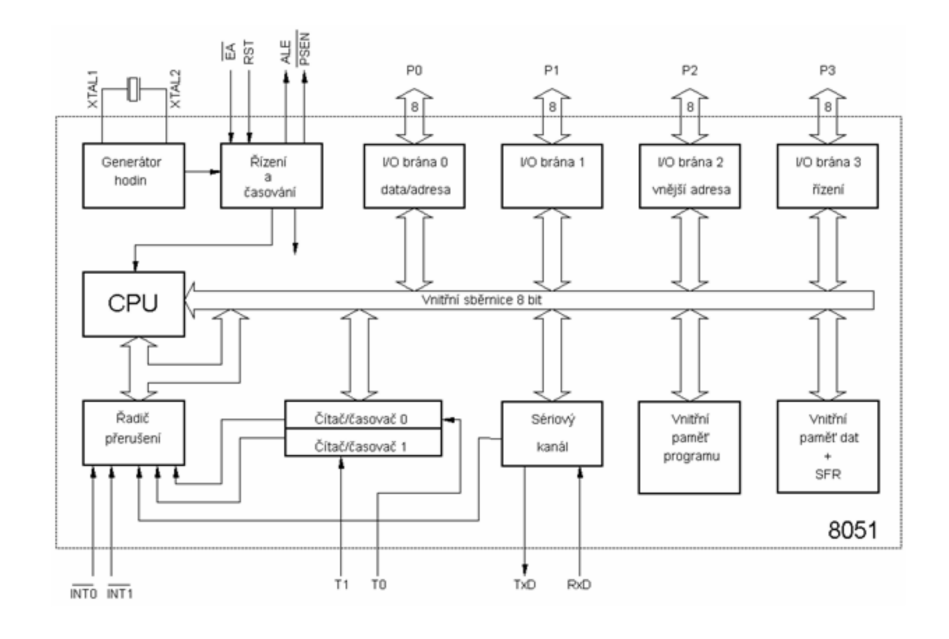

Obr. 2.1: Vnitřní blokové schéma architektury 8051, převzato z [6]

### 2.2 Display z mobilního telefonu nokie 3310

Jako zobrazovací jednotka je využita GLCD z mobilního telefonu nokia 3310. Rozlišení display je 48x84 pixelu. Display je rozdělen do 6 sektorů, přičemž jeden sektor zahrnuje jednu řádku, jak ukazuje obrázek 2.2. Zobrazovací médium obsahuje PCD8544 driver. Driver komunikuje po SPI sběrnici, ale pouze jednosměrně a s maximální frekvencí na vstupu *SCK* 4 *MHz*. K mikropočítači je připojen krystal o frekvenci 20 MHz, ale mikropočítač má předděličku 12-ti na vstupech *XT AL*. Z předcházející věty vyplývá, že mikropočítač pracuje na frekvenci 1*.*6 *MHz*. Podmínka pro splnění maximální frekvence je splněná. Mikropočítač navíc nemá SPI sběrnici, komunikace je řešena softwarově, takže rychlost komunikace mezi mikropočítačem a displayem ještě klesne. Programové řešení komunikace je uvedeno v kapitole 3.3. Nelze z tohoto zařízení vyčítat, jaká hodnota je zapsána na dané adrese. Obsluhující mikropočítač si musí pamatovat co zapisuje. Dále obsahuje signál *SCE*. Tento signál slouží pro výběr zařízení. Je-li signál ve vysoké úrovni, driver nereaguje na příchozí signály do ostatních vstupů. Vstupy *SDIN* a *SCK* slouží pro přenos dat do GLCD. Úrovní signálu na vstupu *D/C* udává, zda-li přijímaný Byte na vstupu *SDIN* jsou data, která se mají zapsat do vnitřní paměti nebo příkaz na řízení display. Pin *Vout* slouží pro připojení externího kondenzátoru na vytvoření vyššího napětí pro display. Výrobce udává, že na tomto kondenzátoru se může vyskytnout i 10V. Veškeré informace o driveru jsou čerpány z technické dokumentace od výrobce [2].

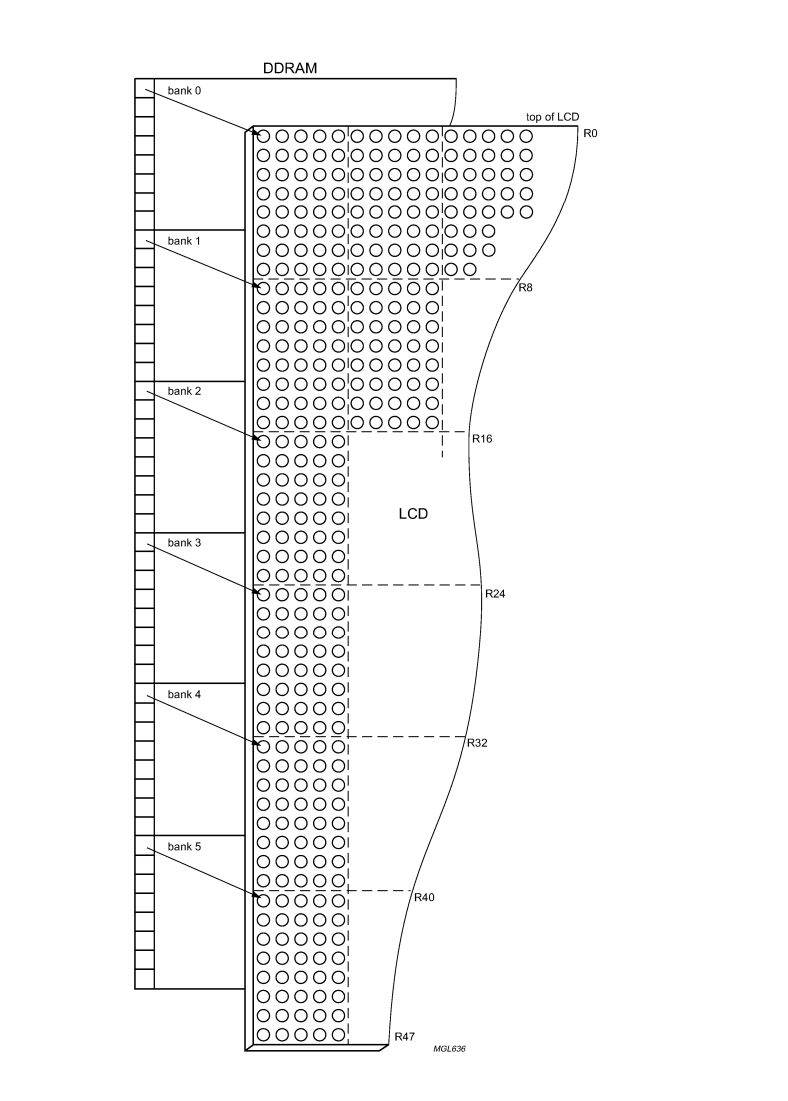

Obr. 2.2: Ukázka způsobu uložení dat display v paměti, obrázek přejat z literatury [2]

### 2.3 Inkrementální enkodér

Inkrementální enkodér (v anglickém jazyce rotary encoder) je elektronická součástka na snímání polohy. Princip součástky je založen na generování 2 obdélníkových signálů fázově posunutých o 90*◦* . Tato součástka nemá krajní polohu. Směr otáčení musí rozeznat zařízení, které enkodér obsluhuje. V případě této práce je obsluha na mikropočítači. Způsob obsluhy je uveden v kapitole 3.4. Na obrázku 2.3 je znázorněn průběh signálů vystupující z enkodéru.

### 2.4 Hardwarové prvky použité pro komunikaci s PC

Pro přenos informací z PC do mikropočítače a opačně jsou využity 2 způsoby přenosu dat. Jedna z možností je využití převodníku FT232RL a poté pomocí USB komunikovat s PC. Druhé řešení komunikace je zvoleno po sériové lince UART za přítomnosti převodníku

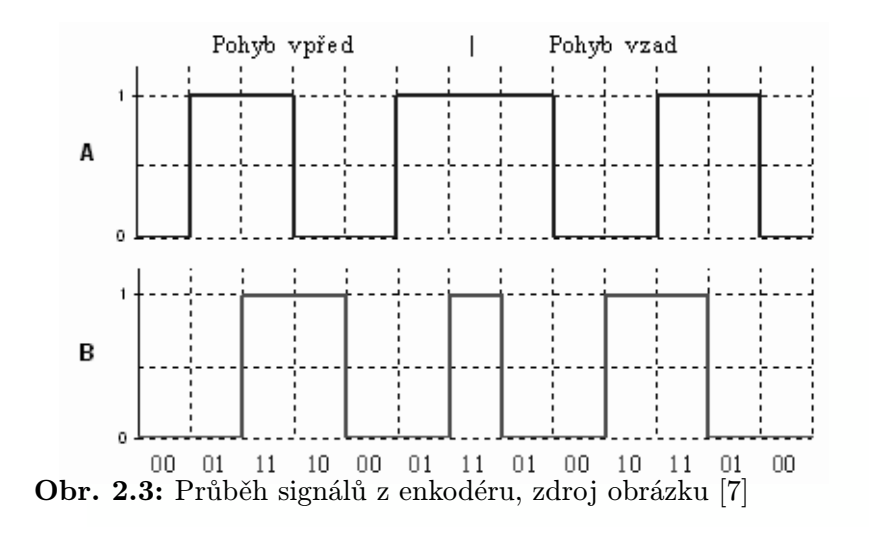

napětí MAX232. Aby se zamezilo situaci a nenastalo vysílání, popřípadě přijímání dat ovladačem z obou způsobů komunikace, je přepínání vyřešeno mechanicky přepínači SV1. Není již zamezeno, aby příjem byl např. pomocí FTDI a vysílání pomocí MAX232. Tento problém si již uživatel musí ohlídat sám, ale řešení je usnadněno tím, že jezdce obou přepínačů jsou ve stejné poloze při využívání jednoho způsobu komunikace.

#### 2.4.1 Převodník napětí MAX232

Součástka s označením MAX232 je dvojitý převodník napětí. Přestože mikropočítač komunikuje taky pomocí UART nelze jej přímo připojit k PC. Ke komunikaci s PC je využit standart RS-232. Převodník ke své samostatné činnosti vyžaduje připojení 4 externích kondenzátoru o velikosti 1 *µF* udávané výrobcem v literatuře [3] a poté již samočinně převádí úrovně napětí využívané logikou TTL nebo CMOS na napětí určené standartem RS-232 a zpět. RS-232 využívá tyto meze napětí: pro logickou 1 v rozmezí +3V až +15V a pro logickou 0 v rozmezí -3V až -15V. V tomto zařízení jsou využity pouze signály pro komunikaci tudíž *T xD* a *RxD* i když je nabízeno signálů 9. Souhrn všech signálů ukazuje tabulka 2.1.

#### 2.4.2 Obvod FT232RL

Součástka nesoucí označení FT232RL je velice využívaný převodník. Tento převodník je produktem firmy Future Technology Devices International Ltd. a je velice univerzální. Pracovní rychlost dosahuje díky fázovému závěsu až 48 MHz. Je kompatibilní s USB 1.1, USB 2.0, RS232 a dalšími sběrnicovými systémy. Je kompatibilní i s různými operačními systémy. Logické úrovně vstupních napětí jsou ve velkém rozsahu, rozumí si s 5V i 3.3V logickými úrovněmi a dalšími. Veškeré informace o tomto čipu jsem našel v katalogu součástky [4].

| Jméno               | Symbolika  | Číslo pinu     |
|---------------------|------------|----------------|
| Data Carrier Detect | DCR        | 1              |
| Received Data       | RxD        | $\overline{2}$ |
| Transmitted Data    | TxD        | 3              |
| Data Terminal Ready | <b>DTR</b> | 4              |
| Common Ground       | <b>GND</b> | 5              |
| Data Set Ready      | DSR        | 6              |
| Request To Send     | <b>RTS</b> | 7              |
| Clear To Send       | <b>CTS</b> | 8              |
| Ring Indicator      | RІ         |                |

Tab. 2.1: Signály ve standartu RS-232

### 2.5 Napájecí část

Napájení je zde tvořeno 2 způsoby. Jeden způsob je využití signálů *V CC* a *GND* ze sériového rozhraní USB. Druhý způsob je napájení ze dvou baterií velikosti AAA a následným zvyšujícím DC/DC měničem vytvořeno napětí potřebné pro správný provoz periférií. Stejně jako komunikace je zde napájení odděleno mechanickými přepínači SV2, aby nedošlo ke kolizi. Jako nejjednodušší řešení je zvolením všech 4 přepínačů do stejné polohy a tím je usnadněna správná volba napájení a komunikace. Při napájení zařízení přes USB a správném přepnutí přepínačů, je zde zajištěno, že měnič nebude připojen na baterii a bude tak vyřazen z provozu.

Zvyšující DC/DC měnič je od firmy Linear Technology s názvem LT1371. Zapojení zde použité není vymyšleno autorem práce, ale je zvoleno z typických zapojení udávané v technické dokumentaci [5]. Schéma zapojení regulátoru je na obrázku v příloze A.2. Tento zvyšující měnič je schopen dodat až 3A do zátěže. Za pomocí zvoleného výstupního napětí a zvolením odporu *R*<sup>3</sup> v rovnici 2.1 se získá odpor *R*2.

$$
R_2 = R_3 \left(\frac{V_{OUT}}{1,245} - 1\right) \tag{2.1}
$$

Výstupní napětí je požadováno 5V a zvolením odporu  $R_3 = 4, 3K\Omega$  je vypočten odpor *R*<sup>2</sup> a po následném zařazení do normalizované řady E24 odpovídá 13*K*Ω.

### 3

## Počítačový software a software v ručním ovladači

### 3.1 Počítačový software

Pro návrh schéma a tvorbu plošného spoje je použit EAGLE 5.7.0. Tento program je volně šiřitelný v demo verzi, která je omezena na velikost plošného spoje. Program je napsán v jazyce C ve volně šiřitelném programu *µV ision*3 V3.30a. Je zde i možnost odladění programu, ale pouze jen v režimu, kdy se prostředí chová jako mikropočítač. Jedním z mnoha souborů vytvořeným tímto programem je soubor ve formátu .hex, který se již posílá přes programátor do mikropočítače. Programátor je využíván AVRISP mkII ve spolupráci s AVR Studio v4.17, oba tyto produkty jsou produkty společnosti ATMEL. AVRISP mkII komunikuje s mikropočítačem po sériové sběrnici. Mikropočítač nemusí být vyndaván ze zařízení, ale je programován pomocí ISP.

### 3.2 Softwarové vybavení ručního ovladače

Program, kterým je vybaven ruční ovladač, lze funkčně rozdělit na 3 bloky. První blok, pomocí kterého se nahrávají data do připraveného pole načtené přes sériovou komunikaci od nadřazeného počítače. Blok druhý, který vypisuje na display seznam vlakových souprav, jejich ID a pohybuje s vypsaným textem. Třetí blok obsluhuje rychlost zvolené vlakové soupravy. Na obrázku 3.1 je zobrazen vývojový diagram programu.

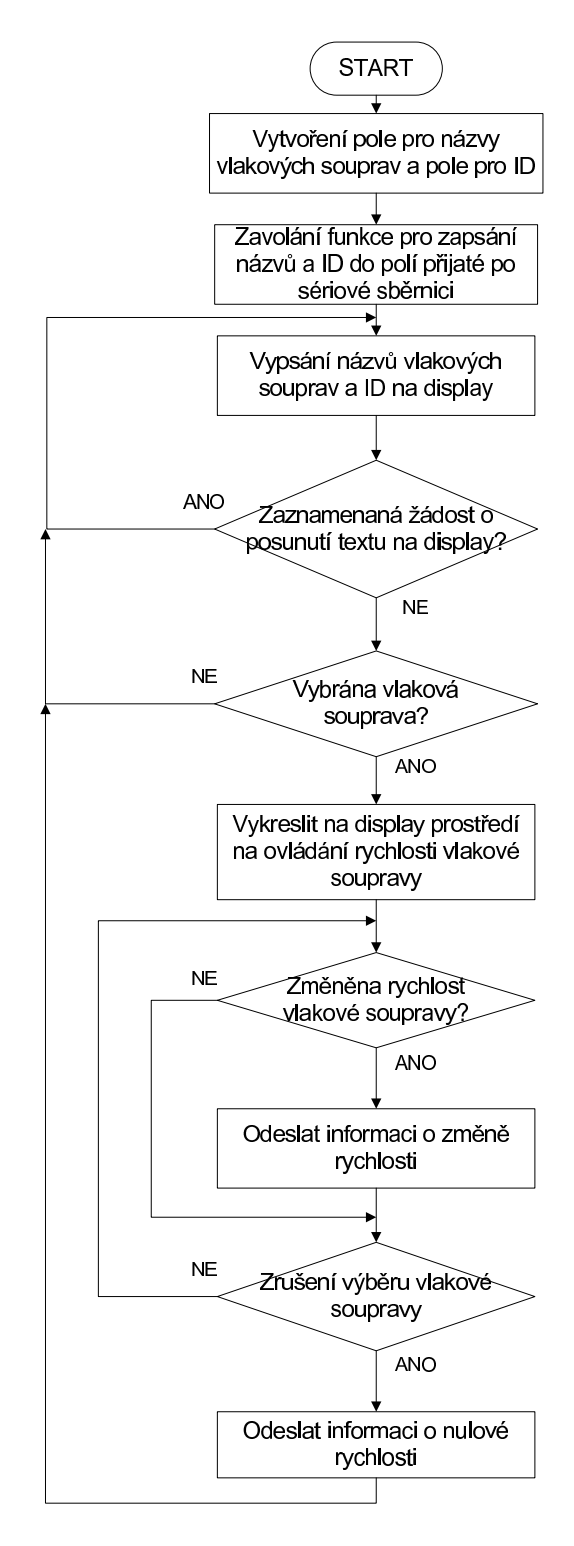

Obr. 3.1: Blokový vývojový diagram celého programu.

#### 3.2.1 Příjem dat a jejich zpracování

První část programu se musí postarat o načtení jmen a ID všech vlakových souprav. Dle autorem zvoleného znakového fontu lze na jednu řádku display vypsat maximálně 14 znaků. Znakové pole obsahuje znaky velké abecedy z ASCII tabulky, číslice a mezeru. Každý znak se skládá z 6x8 pixelů. Je zvoleno, že název vlakové soupravy bude zabírat maximálně jednu řádku, tudíž 14 libovolných znaků ze znakového pole. Přijaté znaky, neobsažené ve znakovém poli, nebudou moci býti uvedeny ve jméně vlakové soupravy a budou ignorována. Bude-li název vlakové soupravy delší jak 14 znaků, bude použito jen prvních 14 použitelných znaků a zbylé ignorovány. Tento samý algoritmus je použit po načtení ID vlakové soupravy s rozdílem, že velikost není omezena na 14 znaků, ale pouze na znaky 2. Na oddělení názvu vlakové soupravy a ID je použit znak klasické čárky. Na oddělení 2 různých názvů vlakových souprav a jejich ID je použit znak středníku. Předpokládejme, že název jedné vlakové soupravy je INTERCITY a jeho ID je IC a název druhé vlakové soupravy je EUROCITY a jeho ID je EC. Pak přijímaná data jsou očekávaná ve tvaru: INTERCITY,IC;EUROCITY,EC Bude-li přenesen pouze název vlakové soupravy bez jeho ID, bude ID zvoleno jako první dva znaky z názvu soupravy. Tato část programu se opustí po uplynutí časové prodlevy od posledního přijatého Bytu. To je reprezentace odeslání všech názvů a ID vlakových souprav. Výše popsaný algoritmus je zobrazen na obrázku 3.2.

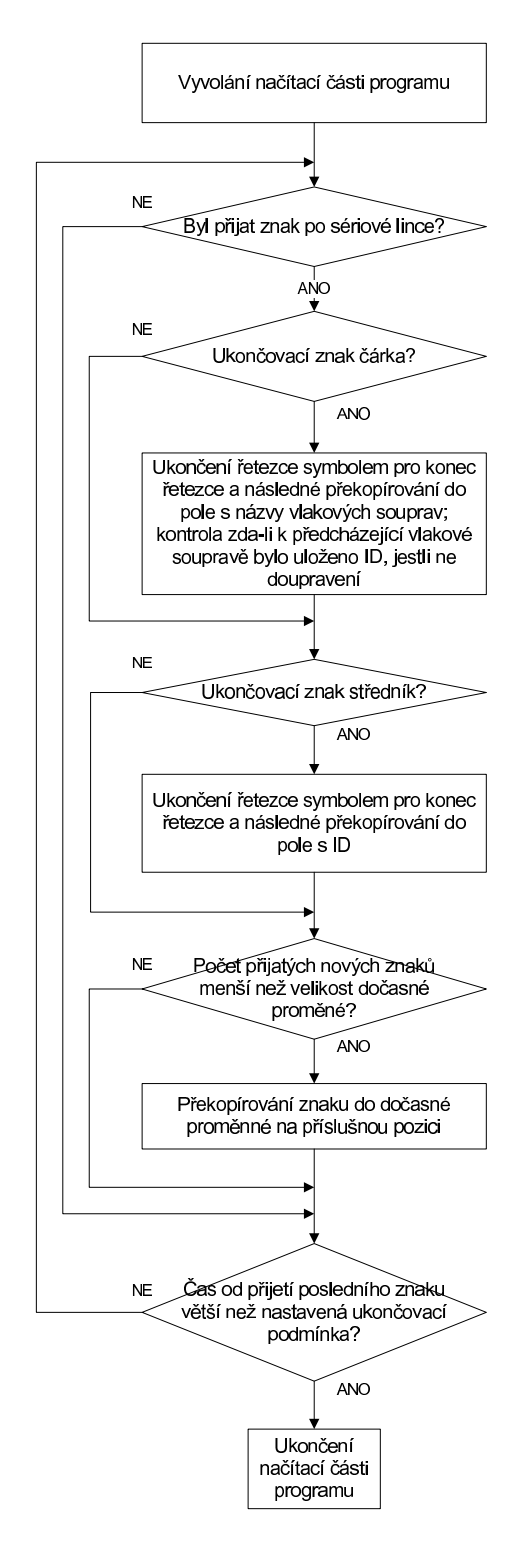

Obr. 3.2: Vývojový diagram části programu pro načtení dat.

### 3.2.2 Výpis názvů kolejových souprav a ID na display

Druhá část programu obsluhuje vypisování seznamu vlakových souprav na display, umožňuje jejich prohledávání a následný výběr. Ten se provede stisknutím příslušného tlačítka a program se přesune do třetí části. Po návratu z třetí části, si program pamatuje vybranou vlakovou soupravu a tu zpětně označí. Zobrazování vlakových souprav a jejich ID je na display rozloženo způsobem, že vyšších 5 řádku je určeno pro zobrazování názvů vlakových souprav a uprostřed posledního řádku je zobrazeno ID označené vlakové soupravy. Způsob označování vlakových souprav je na způsobu stojícího vybraného řádku, řádek 3 a za pomoci enkodéru probíhá rotovaný text. Krajní polohy jsou signalizovány, že první dva řádky, respektive poslední 2 řádky jsou bez textu. Jedna z možností, jak ukazovat pozici ukazatele v seznamu, je možnost přidání posuvného jezdce na levý nebo pravý okraj display, ale pak by musel být název vlakových souprav zkrácen na 13 znaků. Pro přepis display je proměnná informující o vybrané kolejové soupravě okopírovaná do dočasné proměnné na výpis. Tato záležitost je udělaná z důvodu, aby nebylo možné měnit výběr soupravy při vypisování na display. Bez tohoto ošetření by program sice fungoval, ale při rychlejším otáčení enkodéru by docházelo k nesmyslnému vypisování textu na display. Změna výběru kolejové soupravy v průběhu vypisování je tedy ignorována. Při pomalém otáčení enkodéru, tato úprava programu není závadou, neuplatní se. Tato ochrana je uplatněna pouze při rychlém otáčení, kde uživatel stejně nepozná, jestli enkodérem otočil např. o 23 kroků a mikropočítač zaznamenal pouze kroků 20. V této části programu a v části na změnu rychlosti vlakové soupravy, je přidána funkce, která přibližně každý 2 sekundy vysílá text po sériové lince. Tento text je ve tvaru: REQ TRAIN a slouží jako zpětná vazba pro nadřazený počítač, že je připojen dálkový ovladač a zárověň informuje o správném běhu programu. Na obrázku 3.3 je stručně zobrazen algoritmus pro druhou část.

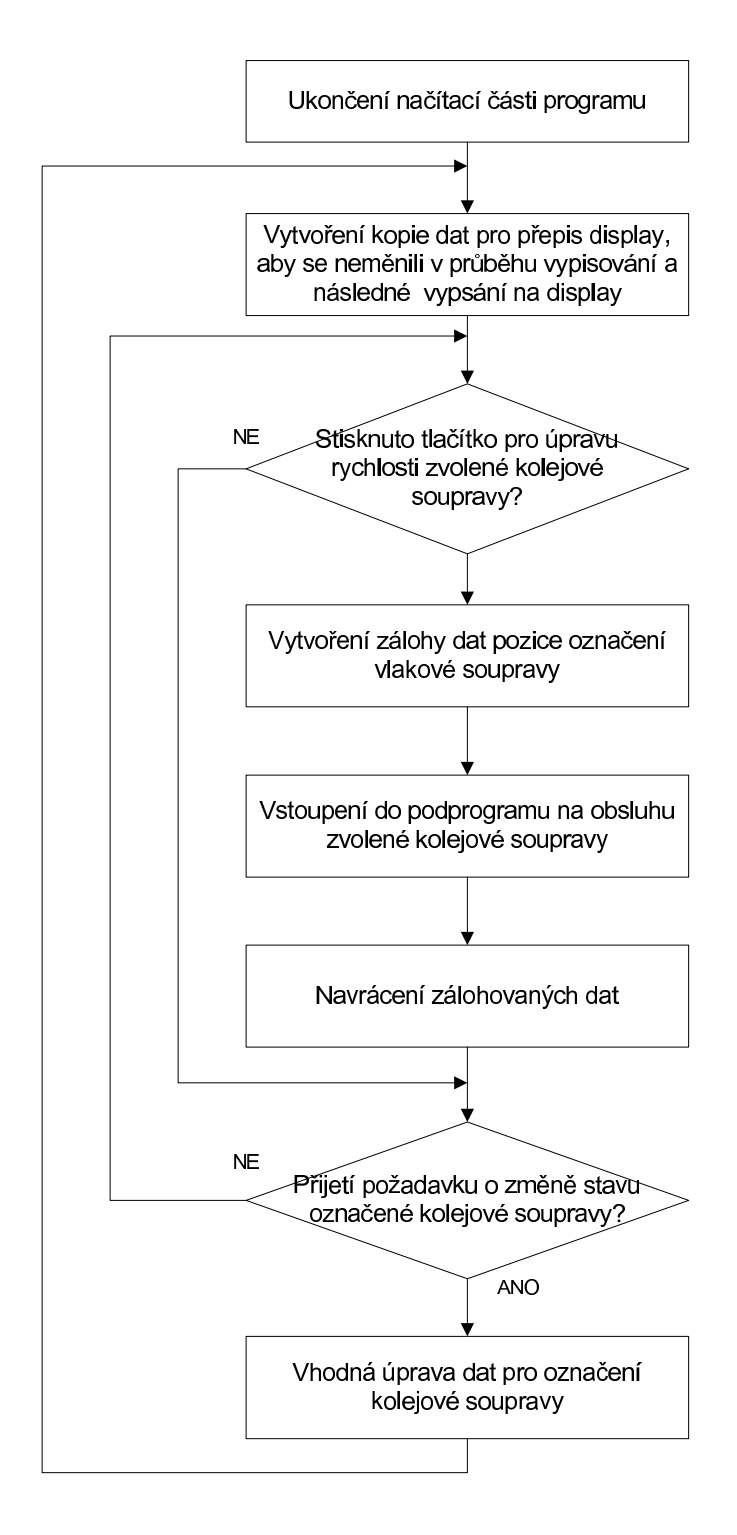

Obr. 3.3: Vývojový diagram části pro zobrazení seznamu vlakových souprav na display.

#### 3.2.3 Obsluha rychlosti zvolené kolejové soupravy

Třetí část je část na obsluhu rychlosti vybrané kolejové soupravy. Do této části programu je možné se dostat po stisknutí příslušného tlačítka ve druhé části. Jméno kolejové soupravy se vypíše na první řádek display. Dále se na display vykreslí ilustrativní obrázek lokomotivy a ID kolejové soupravy. Display se zde nepřepisuje celý, jako v druhé části, ale pouze se upravují znaky symbolizující směr a velikost rychlosti zvolené soupravy. Rychlost soupravy je ovládaná pomocí enkodéru od 0 do 100 na obě dvě strany. Pro zmenšení počtu proměnných je použita pouze jedna proměnná pro obě strany rychlosti. Řešení spočívá ve vhodném zvolení nulové rychlosti. Pro proměnou obsahující rychlost soupravy je použit 8-bitový neznaménkový typ *unsigned char*. Pro nulovou rychlost je zvolena hodnota 125. Při zvyšování rychlosti dopředu je hodnota zvyšována a při výpisu a odesílání je odečítaná referenční hodnota nuly, tudíž 125. Při zvyšování rychlosti dozadu, hodnota klesá a pro výpis a odeslání je zapotřebí odečíst tuto hodnoty od 125. Při dosažení rychlosti 100 se při dalším zvyšování rychlosti již nemění a zůstává na hodnotě 100. Rychlost a směr soustavy jsou zobrazovány na GLCD display. Je zde realizováno tlačítko pro okamžité zastavení kolejové soupravy. Při stisku opuštění této části, je rychlost z bezpečnostních důvodů nastavena na 0. Na následujícím obrázku 3.4 je zobrazen vývojový diagram této části programu.

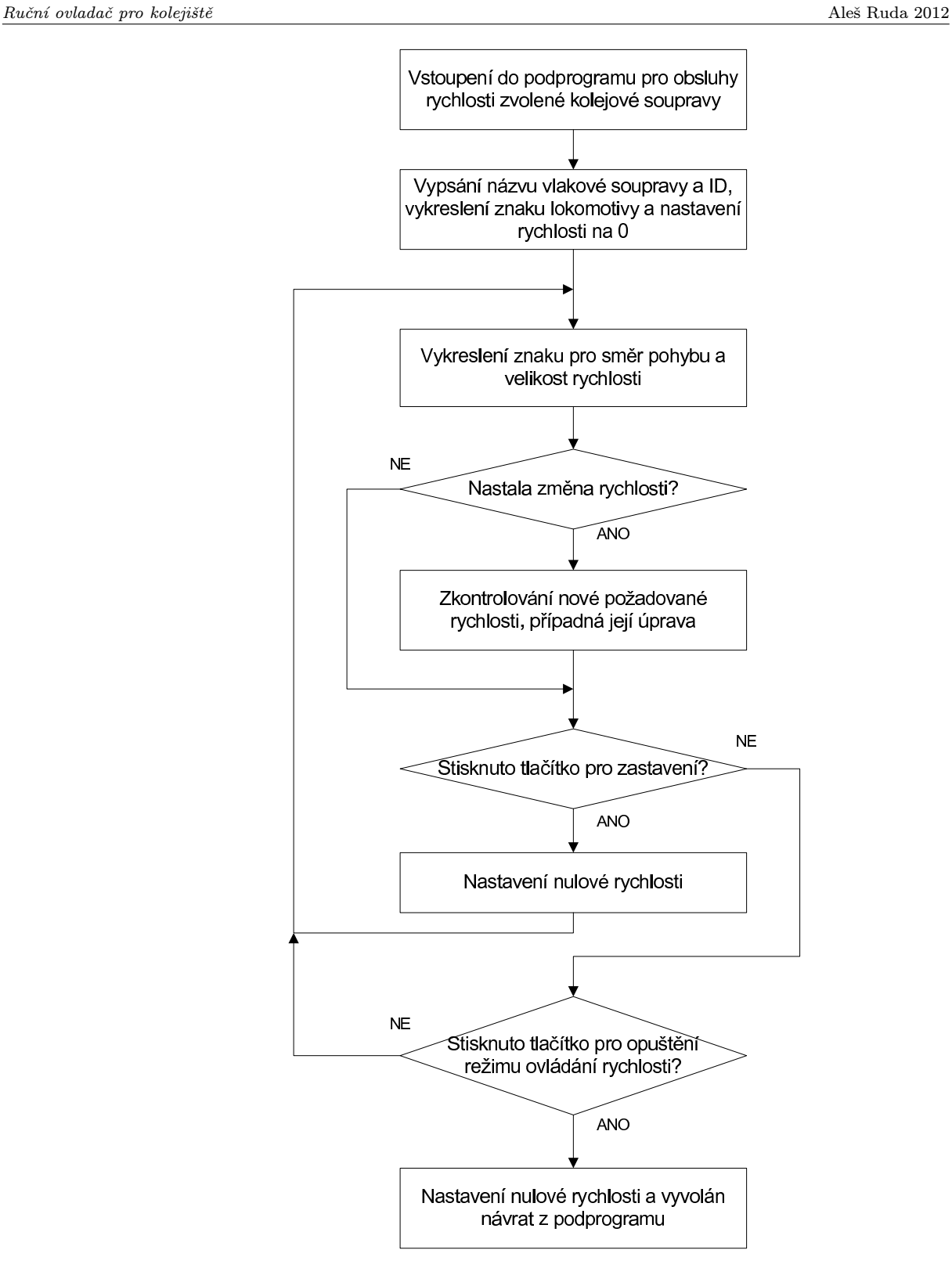

Obr. 3.4: Vývojový diagram části na obsluhy rychlosti zvolené kolejové soupravy

### 3.3 Softwarové řešení SPI komunikace

Jak bylo již na začátku této práce zmíněno, tento mikropočítač neobsahuje hardwarové řešení SPI sběrnicí. Řešení je právě zde pomocí software.

```
void s_disp (unsigned char dat, unsigned char type)
{
unsigned char ib = 0;
disp_select; // výběr display
if (type)
 set_data; // stav pro odeslání dat
else
 set_com; // stav pro odeslání příkazu
while (ib < 8){
 clk_down; // vynulování pinu SCK
 P2 = ((\text{dat } & 0x80) >> 4) | (P2 & 0xf7); // nastavení 1 bitu na pin SDIN
 clk_up; // nastavení pinu SCK
 dat \lt\lt=1;
 ib++;
}
disp_unselect; // zrušení výběru display
}
```
Zde je zobrazena funkce pro odeslání 1 Byte sériovou komunikaci pro display. Tato část kódu by mohla být napsáno mnoha způsoby. Po zkompilování této části kódu pomocí využitého software, uvedeno v 3.1, a následném určení časů, kdy pin *SCK* je v různých logických úrovní. Pin *SCK* je v logické úrovni 0 po dobu 6*,* 6*µs* a v logické úrovni 1 7*,* 8*µs*. Po sečtení těchto 2 dílčích časů a následném přepočítání na frekvenci, je výsledná frekvence  $69, \overline{4}KHz$ .

### 3.4 Softwarové ovládání enkodéru

Obsluha enkodéru je založena na obsloužení vyvolaného přerušení. Po vyvolání přerušení jedním ze signálů, je programem otestován pin na kterém je umístěn druhý signál. Dle tohoto stavu je rozpoznáno, zda bylo enkodérem otočeno doleva či doprava. Je zde možné i řešení za použití čítače, za pomoci kterého je umožněno rozeznávat rychlost otáčení.

4

### Přenos dat

#### 4.1 Popis komunikace

V této kapitole je detailně popsán formát posílaných dat nadřazenému počítači. Ruční ovladač data převážně odesílá. Příjem dat je využit pouze pro přijetí názvu a ID kolejových souprav, popsáno v kapitole 3.2.1. Data odesílá ve 2 formátech. Jeden formát je ve tvaru *REQ T RAIN* a jeho využití je popsáno v kapitole 3.2.2. Druhý formát vysílaných dat z ovladače je použit při vysílání rychlosti. Ten je ve tvaru *XXY ZZZ*. Kde *XX* představuje celé ID zvolené vlakové soupravy. Za tyto znaky může být zvolen libovolný znak ze sady znaků využívané v ovladači, tedy znaky velké abecedy, čísla a mezera. Za znak na pozici *Y* mohou být zvoleny pouze 3 znaky, z nichž 2 se nevyskytují ve znakové sadě.

- *•* znak prázdný prezentující pouze nulovou rychlost
- *•* znak *−* je prezentující znak, kdy vlaková souprava má zápornou rychlost
- *•* znak + je znak pro kladnou rychlost, vlaková souprava se pohybuje vpřed

Znaky *ZZZ* jsou již pro určení velikosti rychlosti.

### 4.2 Možné další způsoby komunikace

Již bylo zmíněno že ruční ovladač využívá komunikaci po sériové lince USB a po lince UART. Další možný způsob, který by se mohl v této aplikaci uplatnit, je použití bluetooth modulu. Takové možné moduly vyrábí švédská společnost connectBlue a na českém trhu je zastoupena distribuční firmou Spezial electronic. Jiný možný způsob přenosu dat by bylo pomocí rádiových vln. Tento způsob by vyžadoval navržení obvodu pro namodulování dat na nosný signál a u nadřízeného počítače obvod pro dekódování dat připojený k USB sběrnici přes obvod FT232RL.

### 5

### Závěr

Cílem této práce je vhodné navržení a sestrojení dálkového ovladače pro modelové kolejiště umístěné v laboratorním prostoru katedry. Jako kryt pro zařízení je použit a vhodně upraven starý ovladač od televize. Z důvodu malého prostoru v krytu a zamezení rozložení několika součástek, je porušeno několik návrhových pravidel pro tištěné spoje. Celé zařízení bylo zprvu postaveno na kontaktním nepájivém poli. Po úspěšném odladění bylo zařízení sestaveno na desce určené do ovladače. Byly splněny všechny požadavky na tuto práci, s výjimkou ukládání přijatých názvů kolejových souprav a jejich ID. Tato chyba se nepodařila odstranit různými úpravami kódu.

Dalším vývojem práce by mohlo být odstranění této nedokonalosti a přidáním vhodných způsobů komunikace, aby nemusel být využit kabel.

### Literatura

- [1] AT89S52. [online]. [cit. 2012-06-07]. Dostupné z: http://www.datasheetcatalog.org/datasheet/atmel/doc1919.pdf
- [2]  $PCD8544.$  [online]. [cit. 2012-06-07]. Dostupné z: http://www.datasheetcatalog.org/datasheet/philips/PCD8544U.pdf
- [3]  $MAX232$ . [online]. [cit.  $2012-06-07$ ]. Dostupné z: http://www.datasheetcatalog.org/datasheet/texasinstruments/max232.pdf
- [4] FTDI. [online]. [cit. 2012-06-07]. Dostupné z: http://www.datasheetcatalog.org/datasheets2/83/832459˙1.pdf
- [5]  $LT1371.$  [online]. [cit. 2012-06-07]. Dostupné z: http://cds.linear.com/docs/Datasheet/1371fa.pdf
- [6]  $Atmel.unas.cz.$  [online]. [cit.  $2012-06-07$ ]. Dostupné z: http://atmel.unas.cz/procesor˙8051.html
- [7] Robot klub Rychnov. [online]. [cit. 2012-06-07]. Dostupné z: http://www.vosrk.cz/robotika/guide/sensors/decode/cs
- [8] V IRIUS, Miroslav. Jazyky C a C: kompletní průvodce. 2., aktualiz. vyd. Praha: Grada, 2011, 367 s. Knihovna programátora (Grada). ISBN 978-80-247-3917-5.
- [9] Digitální kolejiště na koleně. [online]. [cit. 2012-06-07]. Dostupné z: http://locodriver.xf.cz/galerie.html

## Příloha A

# Schémata zapojení

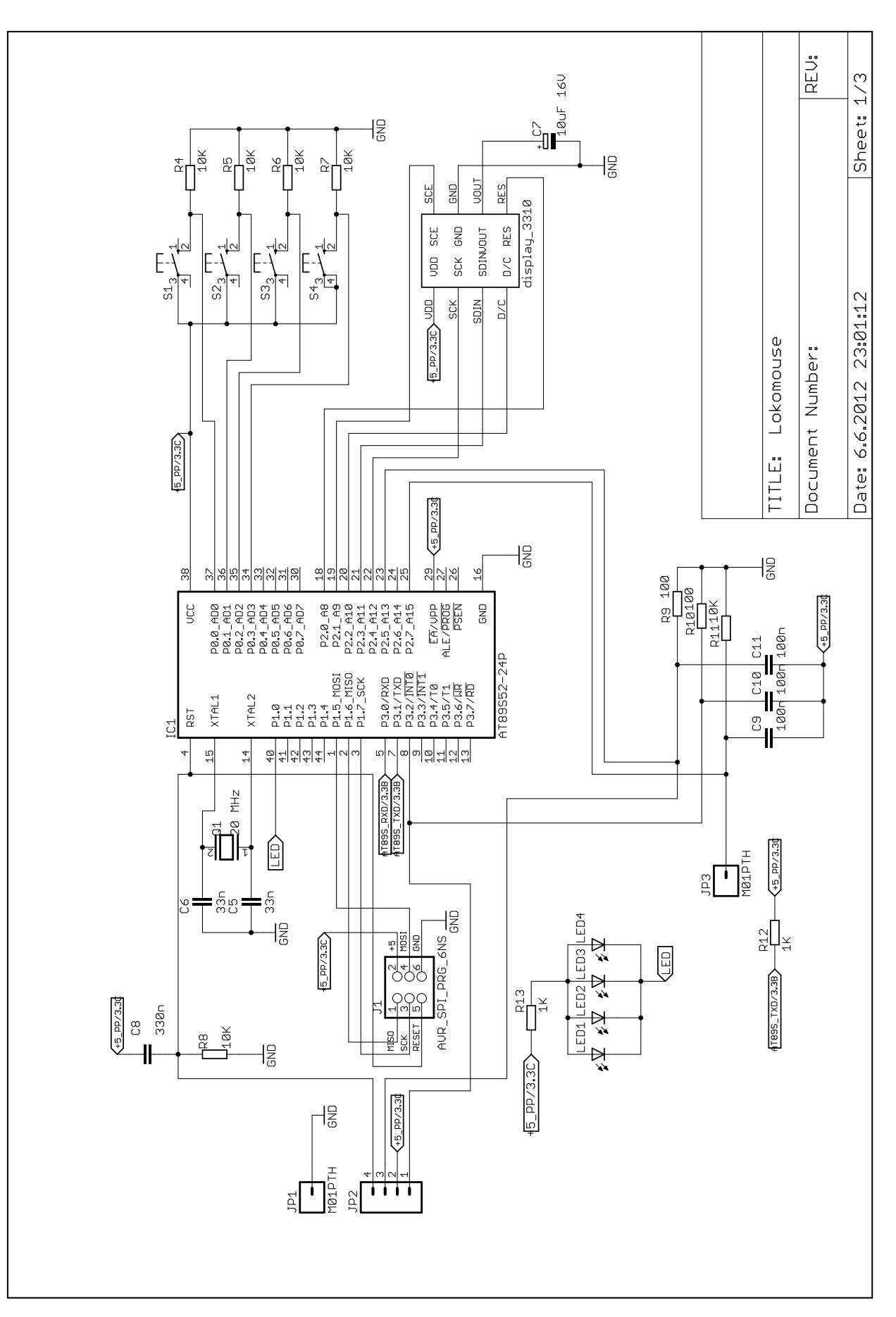

Obr. A.1: Procesor a periferie

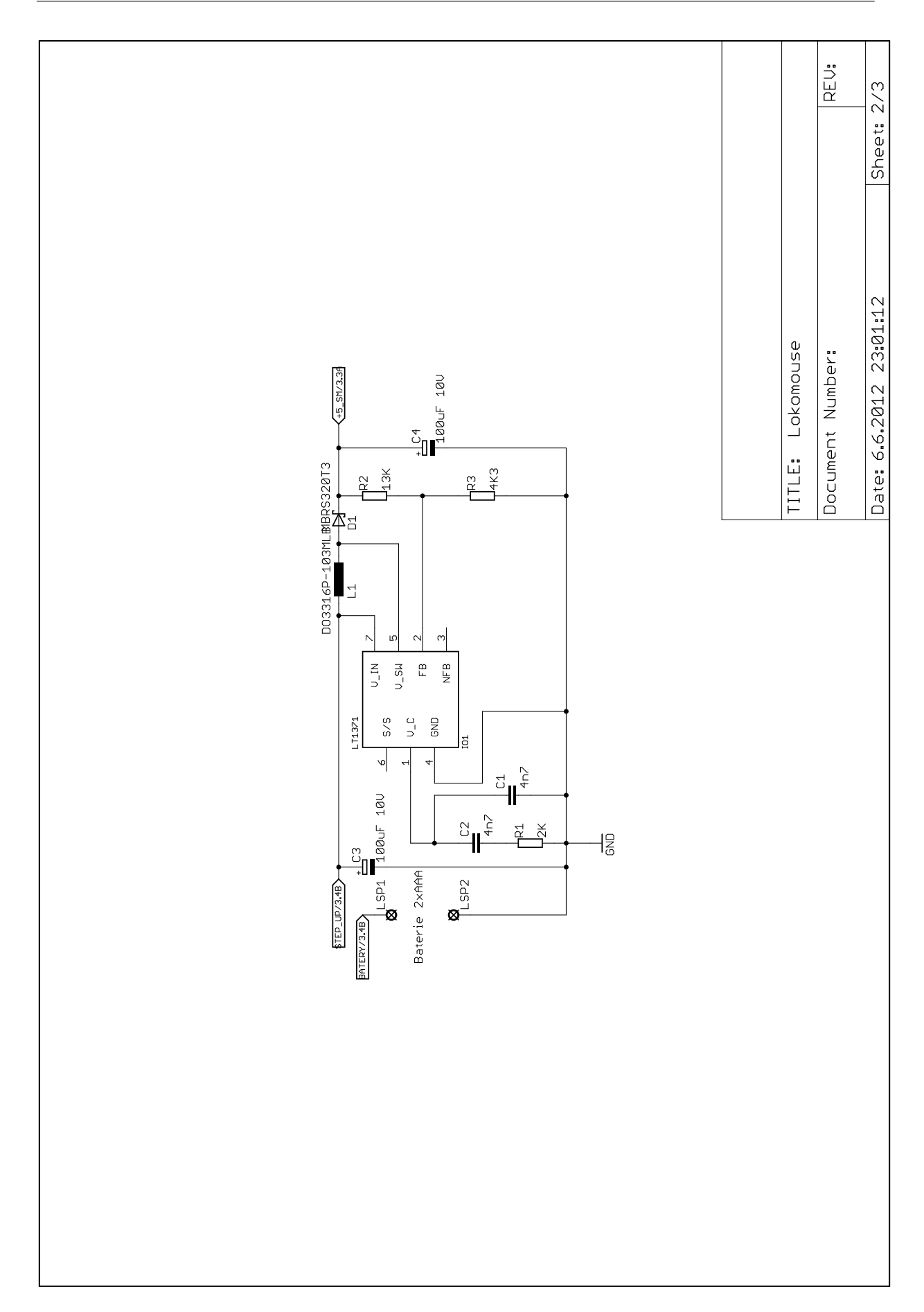

Obr. A.2: Zapojení DC/DC měniče LT1371

![](_page_32_Figure_2.jpeg)

Obr. A.3: Zapojení obvodů pro sériovou komunikaci

![](_page_33_Figure_2.jpeg)

Obr. A.4: Zapojení inkrementálního enkodéru a konektoru cannon 09

## Příloha B

## Desky plošných spojů a osazovací plán

![](_page_34_Picture_2.jpeg)

Obr. B.1: Spodní strana desky plošného spoje

![](_page_34_Picture_4.jpeg)

Obr. B.2: Horní strana desky plošného spoje

![](_page_35_Picture_2.jpeg)

Obr. B.3: Jednovrstvá deska plošného spoje pro inkrementální enkodér a konektor cannon 09

![](_page_35_Figure_4.jpeg)

Obr. B.4: Osazovací plán spodní strany desky plošného spoje

![](_page_35_Figure_6.jpeg)

Obr. B.5: Osazovací plán horní strana desky plošného spoje

![](_page_35_Figure_8.jpeg)

Obr. B.6: Osazovací plán pro inkrementální enkodér a konektor cannon 09